# ETUDE DES CAS NATIONAUX : EXPERIENCE CAMEROUNAISE EN MATIERE D'UTILISATION DES TECHNOLOGIES GPS ET SIG

#### **INTRODUCTION**

Le recensement général de la population et de l'habitat doit être exhaustif, objectif, simultané et instantané. Pour qu'il n'y ait ni omission, ni double compte durant le dénombrement, les travaux cartographiques permettent de :

- Localiser sur le terrain et représenter sur des cartes tous les lieux habités ;
- Découper le territoire en unités aréolaires (zones de dénombrement) qui seront chacune confiées à un seul agent recenseur ayant pour charge de la couvrir pendant la période prévue pour le dénombrement ;
- Estimer le nombre d'agents recenseurs et de leurs encadreurs et superviseurs, le matériel et les fournitures nécessaires pour conduire les travaux dans chaque circonscription administratives;

La cartographie censitaire permet enfin, par des graphiques et des cartes, une analyse plus aisée et la publication dans une forme accessible des résultats du recensement.

De 2002 à 2007, les activités principales suivantes ont été réalisées dans le cadre du 3ième RGPH du Cameroun: (i) la cartographie censitaire (2002-2003), (ii) le recensement pilote (2003), (iii) le dénombrement principal (novembre 2005), (iv) l'enquête post-censitaire (novembre 2006 à janvier 2007) et actuellement (v) l'exploitation de cette enquête ainsi que la codification du dénombrement principal se poursuit actuellement.

Les travaux cartographiques réalisés au Cameroun lors des deux derniers recensements ont consisté essentiellement à confectionner les cartes des Zone de Dénombrement (ZD) et à mettre en place une base de sondage pour les enquêtes ultérieures. Toutefois pendant le 2ème RGPH certaines données sur les localités avaient été recueillies mais l'exploitation et la publication n'avaient pas été complètement menées.

Les travaux cartographiques du 3<sup>ième</sup> RGPH ont innové par l'utilisation des nouvelles technologies, notamment le tracé des limites et contours des localités et limites administratives et des ZD par le GPS, le géo-reférencement des sites habités, des sites touristiques, des infrastructures socioculturelles et sanitaires, la collecte des données sur les activités économiques et la vie associative des populations des différents villages et quartiers de ville du pays devraient permettre la confection du fichier de localités.

C'est cet ensemble d'observations qui constitue les données communautaires du 3<sup>ième</sup> RGPH. Ces données s'expriment en terme d'existence ou de non existence, du nombre, d'état, de statut, de type ou de qualité.

## **I)- L'ORGANISATION DES TRAVAUX CARTOGRAPHIQUES**

Dans le cadre du 3<sup>ième</sup> RGPH du Cameroun, les travaux cartographiques ont comportés les phases suivantes :

- Une phase préparatoire durant laquelle ont été évalués et rassemblés les documents existants, et une mise au point les méthodes et procédures à utiliser pour rendre ces documents utiles aux besoins du recensement ;
- Une phase de capacitation par cascade des cadres impliqués à tous les niveaux dans les travaux cartographiques;
- La phase des travaux sur le terrain a consisté à localiser sur le terrain et à représenter sur des cartes les lieux habités, à découper les zones de dénombrement et à recueillir des informations sur les villages et les quartiers ;
- L'exploitation des données recueillies géographiques et socio-économiques sur le terrain, qui a consisté à mettre ces données en forme en vue du dénombrement et de la publication des résultats du recensement.

## **II) ORGANISATION DE LA STRUCTURE D'INTERVENTION**

L'organisation technique et administrative du 3<sup>ième</sup> RGPH est placée sous la responsabilité d'un Coordonnateur technique National et les services sont regroupés en 6 divisions dont celle de la Cartographie.

Cette division est chargée de la réalisation de la couverture cartographique du territoire. A cet effet, elle assure plus spécifiquement les tâches suivantes :

- rassembler et exploiter toute la documentation cartographique existante ;
- définir et mettre au point la méthodologie de mise à jour des cartes existantes ; assurer la formation du personnel de terrain devant intervenir dans les travaux cartographiques ;
- assurer le suivi et la coordination des travaux de cartographie tant sur le terrain qu'au bureau ;
- procéder au découpage du territoire en zones de dénombrement et de contrôler ;
- effectuer le tracé des cartes et leur multiplication ;

• préparer la publication des résultats du recensement sous forme de cartes thématiques et des diagrammes, en liaison avec les Divisions de l'Exploitation et de l'Analyse des Données.

La Division de cartographie comprend trois sections :

- **La section de la topographie** réalise tous les travaux des levés des coordonnées géographiques waypoints et tracks et révision des cartes sur le terrain et assure le découpage en zones de dénombrement et de contrôle ;
- **La section de cartographie** s'occupe des travaux de compilation, de dessin et de reproduction des cartes de ZD ;
- **La section de liaison** est chargée de la mobilisation des moyens logistiques et techniques.

## **III) CAPACITATION DES DIFFERENTS PERSONNELS CHARGES DES TRAVAUX CATOGRAPHIQUES**

 Le personnel impliqué dans les activités de la cartographie en général ont suivi des formations dans les différents domaines de la chaîne de la collecte des données (collecte, contrôle et correction des questionnaires, . .) et l'exploitation et l'analyse des données cartographiques

## III- 1 LES CATEGORIES DE PERSONNES

La phase cartographique du  $3<sup>ième</sup> RGPH$  a utilisé cinq catégories de personnels les agents topographes, Chefs de détachements, les dessinateurs, les cadres de supervision et les cadres d'analyse des données. Un détachement de cartographie était composé des personnes suivantes :

- Un Chef de détachement
- Deux agents de topographie
- Un Chauffeur
- (provisoirement un guide recruté sur les lieux)

Chacune des dix provinces du Pays a eu droit à deux détachements. Pour la logistique (matériel roulant), ces équipes disposaient chacune d'un véhicule tout terrain.

### III- 2 LES REFORCEMENTS DE CAPACITES

### **A) Agents topographes**

La formation des agents topographes au relevés topographiques, traçage des limites des localités et des ZD à l'aide du GPS et au remplissage des différents documents cartographiques s'est effectuée en plusieurs vagues. Cette formation s'est faite en deux groupes dont un pour les topographes francophones et un autre pour les topographes anglophones.

Les principales sessions de formation des agents topographes et des chefs de détachement se sont déroulées respectivement du 29 Avril au 15 Mai 2002 et du 24 Mai au 04 Juin 2002 .

Les 108 futurs agents topographes étaient tous titulaires d'au moins une licence. La sélection des topographes retenus pour la formation a été faite après une étude de dossier et un entretien de recrutement.

Le test final a permis de sélectionner les meilleurs topographes par province et parmi eux les plus brillants sont devenus les chefs des 20 détachements de cartographie.

Une formation de très courte durée (trois jours seulement) a été organisée par la suite afin de remplacer une équipe désordonnée licenciée après seulement quelques mois de terrain dans la Province du Sud-ouest.

## **B) Renforcement des compétences des cadres de supervision et d'analyse de données cartographiques**.

Il s'est articulé autour de l'initiation à l'utilisation du GPS, des logiciels Map-Info et ARCVIEW et d'un voyage d'étude auprès d'une organisme non Gouvernementale Internationale ayant une forte expérience locale dans l'utilisation de ces technologies.

## **1) Système d'Information Géographique**

#### **a) Formation sur MapInfo**

Un Expert international en cartographie numérique (Système d'Information Géographique) a dispensé aux cadres de la Coordination Nationale une formation en MapInfo du 5 au 15 août 2002.

### **b) Initiation au GPS et Intégration des données dans un SIG (ARC-VIEW)**

Une équipe de cadres (superviseur de travaux cartographiques) s'est rendu du 28 janvier au 02 février 2002 au d'un bureau d'étude internationale (Satellite Geodesy Digital Surveying) SGDS spécialisée dans le scannage et géo-referencement, vectorisation (routes et hydrographie) vue d'une initiation à l'utilisation du GPS, production des cartes à partir d'images satellite, formation à l'utilisation du logiciel ArcView ; Ce bureau possède une expérience dans l'utilisation du GPS et et utilisation du GIS et c) Voyage d'étude à Helvetas

Helvetas, ONG hollandaise installé dans la province du Nord-Ouest depuis 1964 . Le champ de ses activités concerne de façon générale le Développement Rural (eau potable, constructions des routes locales rurales, sensibilisation). Cet organisme possède une expérience dans l'utilisation du GPS et mise en œuvre et utilisation du SIG. Le SIG permet de localiser précisément les routes, sélectionner la population le long des routes,

l'école , les productions ; tout ceci ne peut sortir qu'à partir d'un système informatique. A son actif on peut citer l' Etude du schéma directeur de la province du NW et son projet de création d'un CAMSIG : développer le SIG pour différentes utilisations (ARCVIEW et GPS)

Des séances de démultiplications en groupes ou individuelles ont été ensuite organisées pour faire partager ces expériences avec d'autres cadres qui n'avaient pas pu participer à ces rencontres pour diverse raisons

## **IV) CATOGRAPHIE DU 3ième RGPH**

## **IV.1 TACHES DU DETACHEMENT DE CARTOGRAPHIE**

 Les travaux cartographiques sur le terrain ont principalement consisté à : Relever les Coordonnées géographiques des points Caractéristiques des Villages/

quartiers (Blocs)/localités et des infrastructures

- Relever les Waypoints
- marquer un Waypoint et l'enregistrer ;
- tracer les pistes et routes principales et secondaires ; (tracks)
- évaluer la population des sites habités ;
- délimiter des zones de dénombrement à partir de l'impression des tracks;
- découper la zone en zones aréolaires d'environ 200 ménages ;
- remplir divers imprimés (carnet de terrain, fiche de récapitulation ;;;).
- Marquer le cycle CC sur toutes les habitations ou structures d'habitation situées

le long du tracé des tracks et non sur toutes les maisons de la localité ;

- Remplissage des questionnaires quartiers urbains et village
- Impression des tracks
- Assemblages des croquis

Découpage l'unité administrative en Zone de Dénombrement (ZD) , Zone d'Equipe (ZE ) et Zone de Contrôle (ZC) ; en tenant compte de l'effectif de la population estimé et des limites administratives et traditionnelles)

• ZD en zone rurale numéro supérieur à 700 (taille de la population inférieure à 1000 habitants) et en zone urbaine (taille des ZD entre 1000 et 1300 habitants, en moyenne 1000 habitants ou 200 ménages)

## **IV.2 TACHES TECHNIQUES DE L'AGENT DESSINATEUR**

Les taches suivantes sont à exécuter par le dessinateur au laboratoire :

- Transformation des données GPS (waypoints et tracks) au format DXF avec Mapsource ;
- Importation des données DXF dans MapInfo ;
- Traitement des waypoints ;
- Traitement des tracks ;
- Mise à jour de la carte ;
- Incorporation des données censitaires (limite et population des localités, villages, ZD et ZE) ;
- Mise en page et impression des cartes.

## **IV.3 TACHES TECHNIQUES DE L'EQUIPE D'EXPLOITATIONS ET ANALYSE DES DONNEES CARTOGRAPHIQUESAGENT DESSINATEUR**

La saisie des données cartographiques et des questionnaires villages et quartier urbain S'est fait avec le logiciel le CSPRO dans son module exécutable noté DATA ENTRY. Les outils utilisés seront les micro-ordinateurs compatibles IBM . Le masque de saisie et les contrôles y afférents se sont faits à travers le programme CARTO mis au point avec logiciel CSPRO Version 2.0.

## **V- les outils cartographiques utilisés**: TECHNOLOGIE UTILISEE

Cette cartographie a utilisé des technologies modernes que sont les récepteurs GPS (Global Positioning System) et les logiciels des systèmes d'informations géographiques (MapInfo et ArcView).

## V-1 L'UTILISATION DU GPS

Le GPS (Global Positioning System) est un système de navigation utilisant des signaux satellites pour déterminer une position, celle du récepteur GPS, à la surface du de la terre. Lorsque le récepteur reçoit des signaux émis par 4 satellites au moins, il peut indiquer sur son écran les coordonnées géographiques (latitude et longitude) et l'altitude de sa position actuelle.

Les coordonnées Géographiques d'un point sont lues sur le GPS. Dans le cas d'un quartier il s'agit de celui du domicile du Chef de quartier. La précision GPS fournie par un récepteur SPS à utilisation civile avoisine les 10 mètres. En fait, les récepteurs civils ont prouvé qu'ils étaient bien plus précis que ce que l'on attendait d'eux.

Durant les travaux cartographiques, le système des coordonnées géographiques Universal Transversal Mercator (Zone\* longitude\*latitude) a été retenue. Dans ce système, la surface de la terre est subdivisée en carrés appelés zones UTM de 6, chaque zone est identifiée par un nombre de 2 chiffres et une lettre. La position d'un point à l'intérieur d'une de ces zones est déterminée par sa longitude et par sa latitude.

La longitude est la distance séparant un point du méridien origine de la zone considéré

La latitude est la distance séparant un de l'équateur

L'altitude est point du niveau de la mère

Le système métrique est utilisée pour la mesure des distances et de la vitesse .

Il est constitué de trois éléments. UTM (Universal Transversal Mercator), la longitude et la latitude. 32 N, 0775216, 0428724. Dans ce système le Cameroun s'étend sur trois zones 32N , 33N et 33P. Le Cameroun est en effet à cheval sur deux faisceaux le degré 12 ° et 11°.

## **V.1.1 Prise des Waypoints**

Durant les travaux de terrain, les récepteurs GPS ont servis à déterminer les coordonnées géographiques d'un point tracer les polygones des limites des localités et des voies de communications à déterminer la position des détails d'intérêts : (localités, repères divers tels écoles : formations sanitaires, édifices de culte, ponts routes/rues ; etc) . Les données enregistrées dans le récepteur ont été ensuite transférées dans des ordinateurs portables et utilisées pour représenter sur des cartes les détails concernés.

## **V.1.2 Tracer des tracks**

Tracer un track : c'est enregistrer le tracé d'un détail linéaire (« track) et le sauvegarder dans le GPS. Cette procédure a été utilisée pour le tracé des voies de communications et des limites d'une localité ou une ZD

## **V.1.3 Fiche des Waypoints**

La fiche de waypoints renseigne sur les lieux où ont été prélevés les coordonnées géographiques (longitude, latitude). Cette fiche donne également des indications sur la nature et la désignation du lieu où est implanté l'infrastructure.

La fiche des waypoints comporte

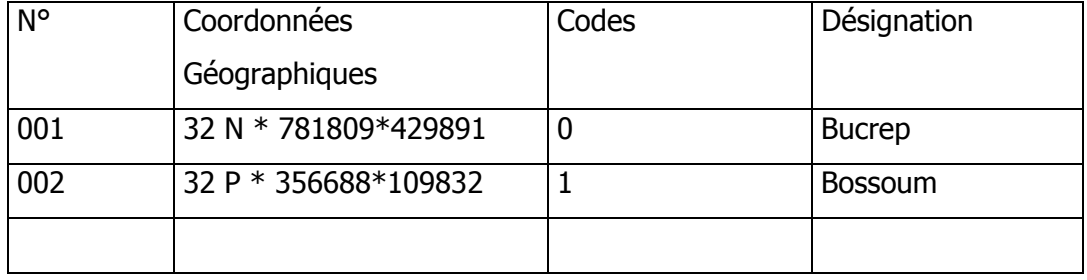

Pour chaque arrondissement, classez les wpt par type d'infrastructure (colonne code wp) pour avoir les différentes tables (villages, localités, écoles, centres de santé, édifices de culte, marchés, ponts/buses qui permettront l'actualisation des informations du fichier des données cartographiques.

*Exemple :* 

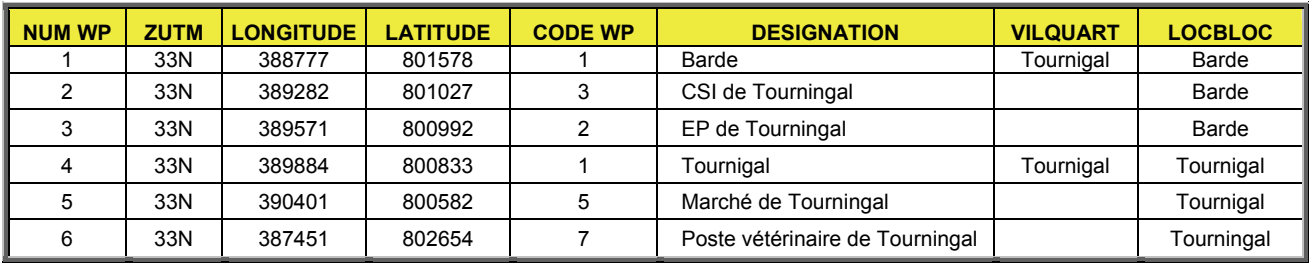

Le numéro et le symbole sont automatiquement attribués par le GPS

## **V.1.4** - **La Fiche des tracks**

La fiche de tracks renseigne sur tracé d'un détail linéaire a partir de deux ou plusieurs

points où ont été prélevés les coordonnées géographiques (longitude, latitude).

## **V. 1.5 - L'UTILISATION DES SIGS (MAPINFO et ARCVIEW)**

Les taches suivantes sont à exécuter par le dessinateur au laboratoire à l'aide des logiciels Mapsource, MapInfo, et AcView

- Transformation des données GPS (waypoints et tracks) au format DXF avec Mapsource ;
- Importation des données DXF dans MapInfo;
- Traitement des waypoints ;
- Traitement des tracks ;
- Mise à jour de la carte ;
- Incorporation des données censitaires (limite et population des localités, villages, ZD et ZE) ;
- Mise en page et impression des cartes.

## **VI) DUREE DES ACTIVITES DE CATOGRAPHIES**

L'essentiel des relevés de terrain de la cartographie censitaire a été effectué de juin 2002 à avril 2003. Soit une durée en moyenne au moins de 6 mois

Le tableau suivant donne le calendrier du déroulement des activités de cartographie dans ces différentes métropoles et le reste des provinces.

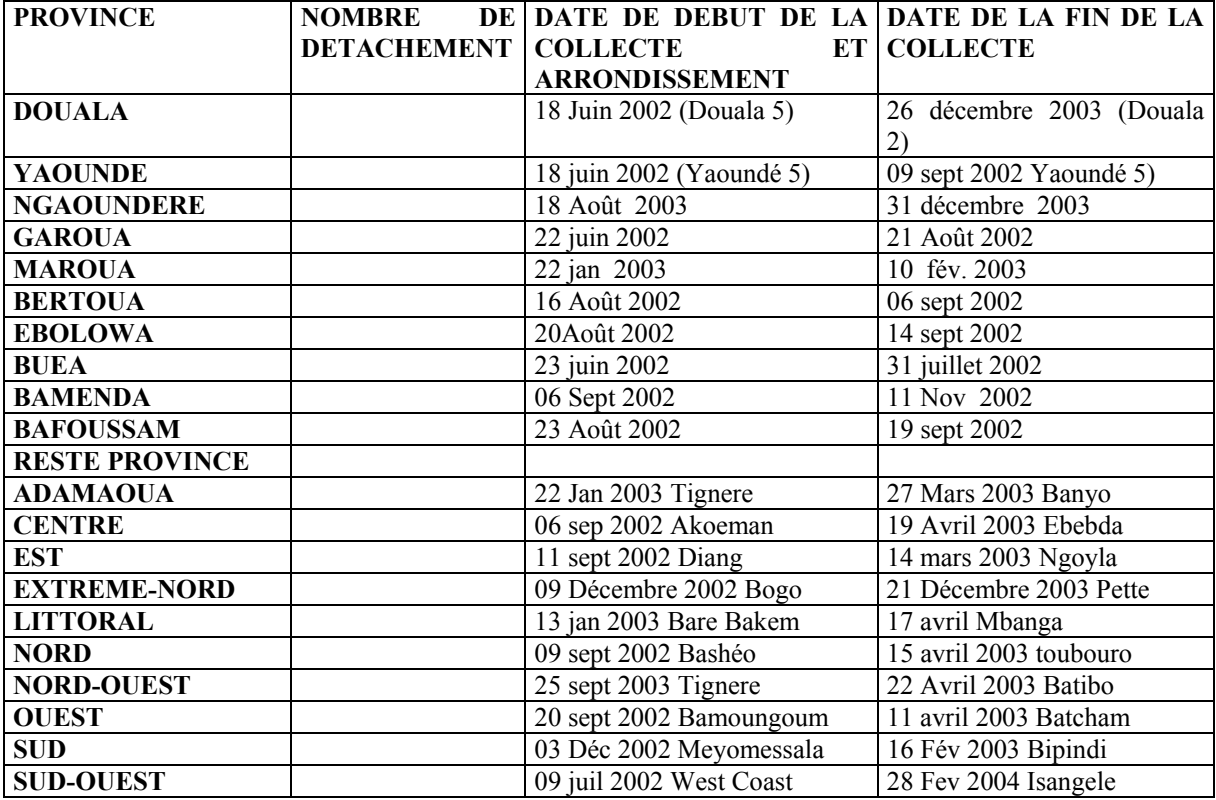

De façon générale, on note que la date du début des opérations n'a pas été le même dans toutes les unités territoriales. Cependant l'écart quelque soit la province, le département ou l'arrondissement n'était pas de plus de trois mois. Ce qui est insignifiant pour pouvoir affecter considérablement à la qualité des données collectées.

Toutefois vers l'approche de la date probable du recensement qui avait été fixé en avril 2003, les travaux cartographiques dans les zones non encore achevées avaient connus une accélération préjudiciable à la qualité des travaux.

#### **V- RESULTATS OBTENUS**

A la fin des activités de topographie dans un arrondissement :

- les copies sur disquettes des données GPS (Waypoints et Tracks)
- les cartes
- les croquis
- la liste actualisée des localités les carnets de terrain les listes des Waypoints
- les listes des tracks
- les cahiers de récapitulation
- les questionnaires villages et Quartiers urbains remplis

Les travaux cartographiques ont permis de produire les cartes requises pour l'organisation du dénombrement et la collecte des données, notamment, le découpage du territoire national en unités aréolaires appelées Zones de Dénombrement (ZD). Au total 17 363 ZD ont été matérialisées. Pendant la réalisation de cette cartographie, diverses données sur les villages et les quartiers ont été recueillies afin de mettre à jour, le fichier des localités du pays.

Il convient cependant d'énumérer quelques insuffisances et de voir comment certaines erreurs peuvent être redressées lors du dénombrement principal.

### **VI- PROBLEMES RENCONTRES**

### **VI-1 Problèmes Logistiques Et De Formation**

L'insuffisance des moyens logistique (6 véhicules au 22 Prévus) n'ayant pas autorisé le démarrage partout et au même moment des activités de cartographie sur l'ensemble du territoire du Cameroun, on eu relever un certain nombre de problèmes.

Au cours des 10 jours de formation, les agents topographes ont reçu une formation beaucoup plus théorique que pratique à cause des difficultés financières pour l'organisation des travaux pratiques sur le terrain, notamment le manque de cartes géographiques appropriées, l'absence de la logistique de transport adaptée à la circonstance, le nombre élevé des stagiaires.

### **VI-2 Matériels utilisé**

Chaque équipe disposait de deux GPS et d'un l'ordinateur portable COMPAQ 900. Le premier de marque (e trex legend ) s'est endommagé en Novembre 2002 : Son pavé directionnel était devenu insensible. Le GPS III plus a été acquis mais contrairement à e trex qui se désactive automatiquement à 99% de track. Un des GPS mis à notre disposition éprouve des difficultés à décharger les données dans le microordinateur portable

L'une des difficultés rencontrées a été de maîtriser rapidement les nouveaux GPS mis à disposition à la suite des pannes des GPS précédemment utilisés par les chefs de détachement

## **VI-3 Problèmes des SIG**

Sur le plan cartographique, le dénombrement principal a souffert de certaines imperfections liées à l'imprécision ou l'absences des cartes, à l'absence de découpage conforme aux règles de découpage prédéfinies dans les documents méthodologiques.

## **Difficultés d'ordre logiciel :**

Mapsource : Raster

Mapinfo vectorize maps

## **VI- 4 Difficultés méthodologiques rencontrées sur le terrain**

Au niveau des concepts et leur opérationnalisation de la méthodologie:

Les notions d'îlots et de ZD n'ont pas été toujours bien maîtrisées.

De même, dans l'avenir, il est important de former tous le personnel de cartographie aient une idée sur la manière dont leurs données sont traitées sur ordinateur à l'aide des logiciels SIG.

L'absence de précision dans les limites et les dénominations des unités administratives :

- pas de limite d'arrondissement ;
- non utilisation des noms officiels des localités ;
- Waypoints et tracks mal renseignés.

Enfin les fonds de cartes **au 1/100 000** quand elles furent disponibles étaient très peu opérationnelles. En effet les limites sont anciennes, l'échelle n'est pas opérationnelle et plus particulièrement en zone urbaine. Elles ne peuvent permettre de figurer toutes les nouvelles limites. Toutefois elles ne peuvent servir que comme indicateurs et guides pour le dessin. Des cartes de plus petites échelles seraient nécessaires pour les zones rurales. Utiliser les fonds de cartes au 1/50000 lorsqu'il s'avère nécessaire.

Les agents cartographe dans l'ensemble ont été contraint de continuer a désigner des croquis à l'aide des track sauvegardé dans le GPS; n'ayant pas de carte à mettre à jour. De même les équipes ne disposaient pas d'une liste au départ La liste actuelle a été constituée sur le terrain.

De ce fait ils ont procédé directement au traçage des croquis à partir des relevés sur le terrain

L'application de la méthodologie sur le terrain ne s'est pas passée sans difficultés en raison des réalités propres à chaque milieu et à chaque région.

En milieu rural, la position excentrique de certaines localités par rapport au reste des sites habités et/ou à la configuration spatiale de leur unité de commandement, le couvert végétal (la forêt dense), l'hydrographie (présence de nombreux cours d'eau), l'absence des voies de communication, les faibles densités de population, l'importance des distances et dans une moindre mesure les accidents de relief (chaînes de montagnes, collines, etc…) ont rendu difficile l'application rigoureuse du principe de non chevauchement d'une ZD sur deux cantons/unité assimilée pour constituer les ZD de taille normale.

En milieu urbain, notamment dans les principales villes, l'absence de routes et les faibles effectifs de population dans certains quartiers ont parfois conduit à l'emprunt d'un îlot ou morceau d'îlot du quartier voisin pour découper les ZD de taille requise. Ainsi, le principe de non chevauchement d'une ZD sur deux quartiers a été violé dans certaines situations critiques.

Ces contraintes de tout ordre expliquent la présence de quelques ZD dont la taille est relativement faible ou anormalement élevée.

L'appariement du fichier des localités (questionnaires Village et Quartier Urbain) et du fichier du Laboratoire de cartographie (listes des waypoints/carnets de terrain) laisse apparaître certaines incohérences. Certaines localités figurent dans le fichier des localités mais n'apparaissent pas dans le cahier de récapitulation et vice versa. Les problèmes d'orthographe des noms de localités sont également courants.

En milieu urbain, tous les îlots n'ont pas de waypoints surtout dans les quartiers où les blocs n'ont pas de dénomination.

Tous ces problèmes ont conduit l'équipe de cartographie à continuer la mise au net des travaux cartographiques et porte sur au Bureau notamment à travers les s tâches ciaprès :

- la fusion éventuelle des ZD de petite taille ;
- le rééquilibrage éventuel des ZD de grande taille ;
- le découpage des ZE ;

• L'impression des cartes de ZD, de ZE et de ZC avec la légende et le fond hydrographique.

## **VI-5 : Problèmes de cohérence entre les données GPS et celles relevées lors du remplissage du questionnaire communautaire**

La confrontation des données issues de l'exploitation des « Questionnaires Localité » et « urbain » à celles issues de l'exploitation de la Fiche a présentés des grandes différences ou des omissions. D'où la nécessité d'harmoniser la liste des Waypoints issues de la fiche avec celles des tables de localités (issus des questionnaires villages et quartiers urbains) afin d'y ressortir tous les éléments d'identification. (par ex. le Waypoint d'un centre d'état civil correspond-il aux au Coordonnées correspondantes de cette localité).

Il s'agissait ainsi pour les cadres analystes de s'assurer que les infrastructures ont été correctement géo référencées en contrôlant la liste des WP et les données des questionnaires localité.

## **VI-6 : Risque de vieillissement des données cartographiques dans les zones périphériques des grandes villes .**

Les travaux cartographiques du 3ème recensement ont été réalisés au Cameroun entre juin 2002 et avril 2003. C'est dire que la base est vieille d'environ deux ans. D'où la nécessité de faire les mises à jour dans les zones périphériques de Yaoundé et Douala.

Environ 233 zones de dénombrement périphériques seront visitées dans les deux villes dont 112 à Yaoundé et 121 à Douala.

Les travaux de cette actualisation seront exécutés sur le terrain par 16 détachements de 4 personnes chacun (un chef de détachement, 2 agents topographes et 1 chauffeur). 8 équipes seront affectées à Yaoundé et 8 à Douala.

### **IX- DES SUGGESTIONS POUR LE FUTUR**

### **IX-1 : DES MISSIONS DE CONTROLE DES TRAVAUX SUR LE TERRAIN REGULIERES**

- prise de quelques Waypoints et tracks , puis vérification pour conformité dans les fichier ;
- Questionnaire Village blocs et quartiers urbains
- vérifiez que les zones UTM ont été correctement remplies et que les coordonnées géographiques ont été enregistrées dans l'ordre (la longitude d'abord et ensuite la latitude)
- comptage des structures et tentative d'estimation de la population ;
- Vérification du croquis de la zone sur le terrain avec de voir s'il n'a pas de télescopage ou d'emboîtements ;

• vérification de la conformité des limites des ZD portés sur le carte avec leurs limites effectives.

## **IX-2 : Conseils dans la manipulation du GPS**

- Créer des fichiers pour chaque localité en utilisant son vrai nom;
- ne plus utiliser les dénominations vulgaires des localités ;
- éviter des fichiers incomplets : sans Waypoints et tracks, des fragments des fichiers qu'on retrouve ailleurs ;
- éviter de manipulations inutiles du GPS qui ont pour conséquences le changement des systèmes prédéfinis et plus particulièrement les systèmes de projection ;
- ne pas perdre le temps à vouloir associer à chaque Waypoint un symbole

## **II -COUVERTURE ET DIFFICULTES DE TERRAIN :**

Dans la province de l'Est, toutes les localités ont été couvertes sans exception. Mais, chaque unité a ses particularités qu'il convient de préciser dans le point ci-dessous.

Dans l'ensemble, les ZE et ZD de la province de l'Est ont un problème de distance, notamment en zone rurale. Mais il vaut mieux signaler les particularités de ces zones dans leurs unités respectives à travers un tableau.

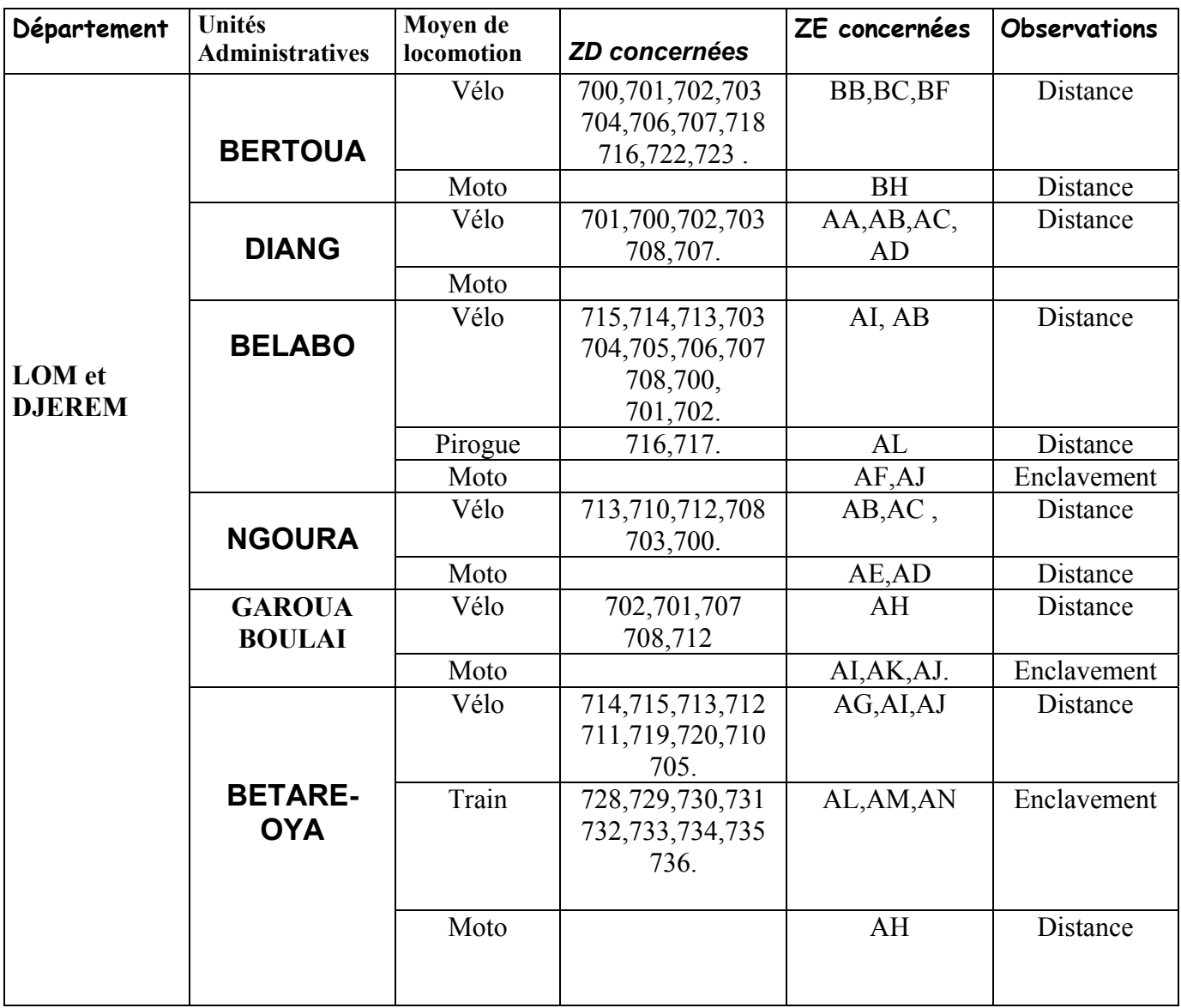

TABLEAU n°: 1<br>Evaluation des<br>activités de<br>cartographie sur<br>le terrain, cartographie sur TABLEAU n°: 1 Evaluation des activités de

NOMBRE PROVISOIRE DE ZD, ZE et de ZC le terrain, NOMBRE PROVISOIRE DE ZD, ZE et de ZC

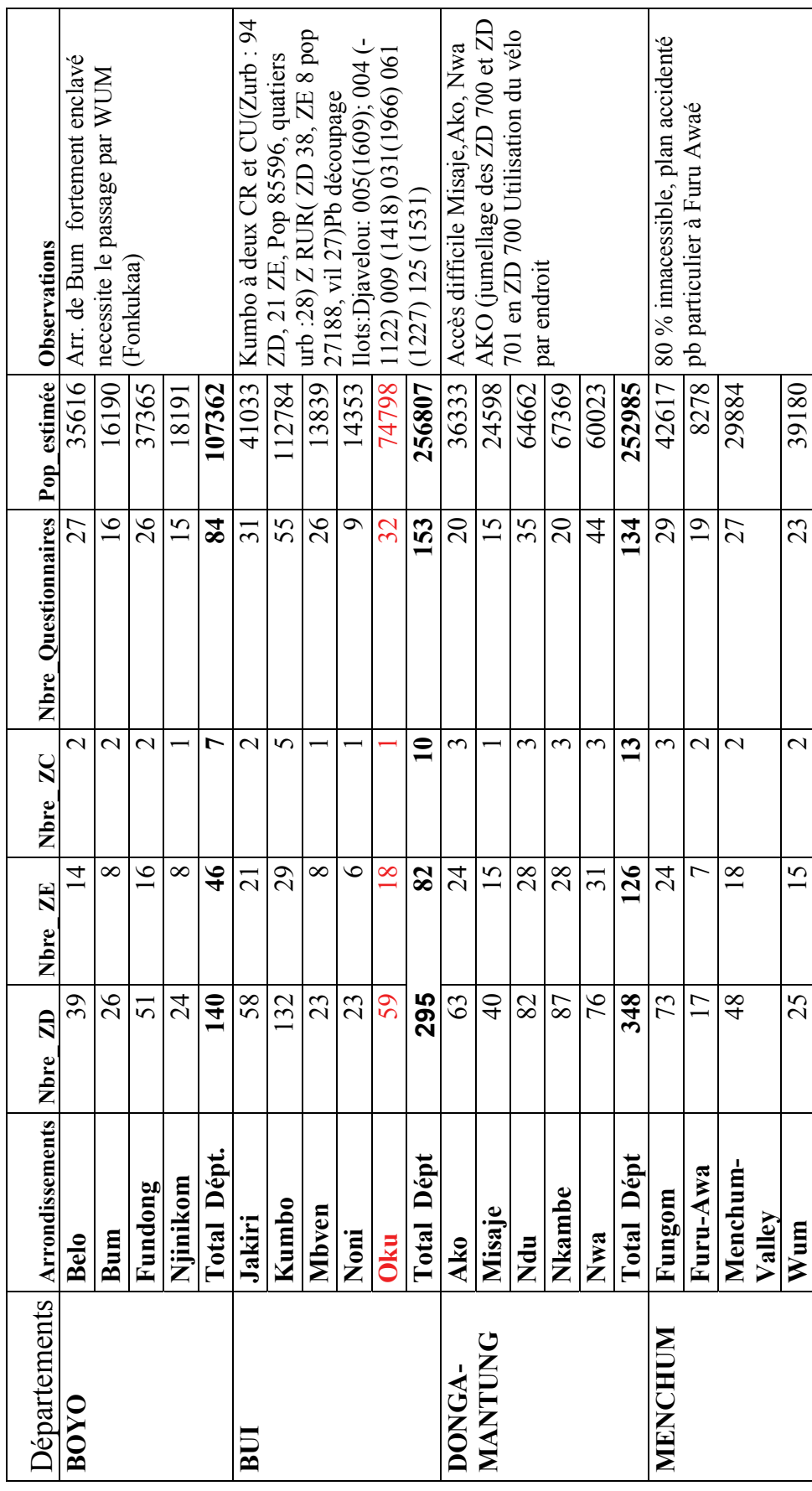

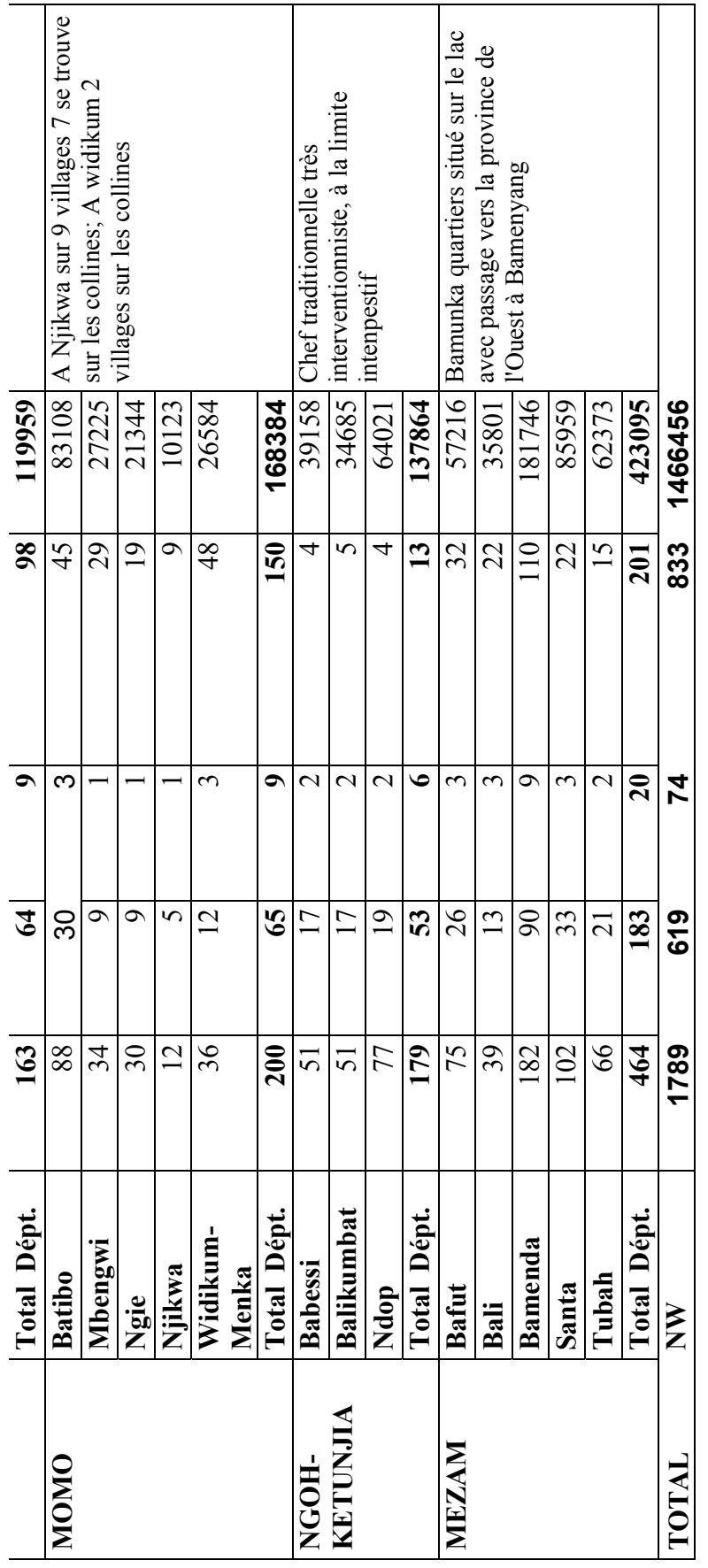

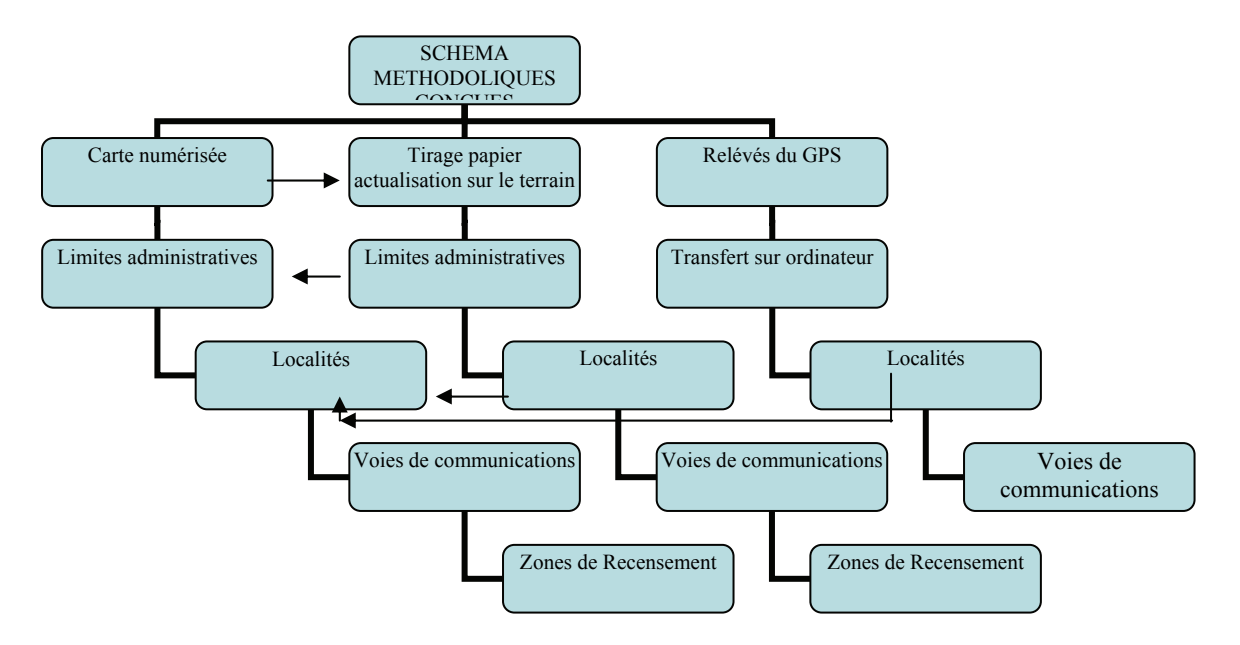

#### **METHODOLOGIE :**

**1) Documents de base :carte au 1/200 000 , au 1/100 000 et au 1/50000 pour chaque zones de dénombrement (1987)** 

**Unités administratives le plus bas est l'arrondissement** 

**Ces cartes n'étaient plus disponibles de prés de 15 ans** 

**Croquis des ZD** 

**Listes anciennes des localités** 

**2) Liste les localité : Actualiser : mettre les nouveaux noms et les corriger** 

**3) Actualiser la carte ou le croquis en y portant à l'aide du GPS tous les éléments structurants : nouvelles routes, écoles etc.. Le GPS fixe les repères caractéristiques d'une route principale ou secondaires : carrefours, bar, école, église, château d'eau, transformateur ou un dispensaire** 

 **Reconnaissance des limites** 

 **Traçage du croquis : a partir du domicile du chef de quartier on longe la voie principale en reportant sa configuration et les éléments structurant ; chaque fois qu'une route secondaire se rattache à cette voie et progresser jusqu'à ce que l'essentiel des voies de la localité soit bouclée ;** 

**MAPSOURCE : fichier raster on peut y faire un premier test de cohérence des limites et un premier sortis de croquis sur le terrain** 

**MAP INFO approfondie l'embellissement de la carte et surtout du dessin :** 

**Il ouvre la carte dans un format vectoriel en opposition au format de trame (MAPSOURCE)** 

**Le format vectoriel enregistre les points, les lignes et les polygones comme des ensembles de valeurs de coordonnées, permettant un recadrage précis de l'échelle et un agrandissement des images de cartes par une réévaluation des coordonnées selon l'image de la zone affichée** 

**ajout :supp/nœud** 

**Ajout :supp/segmen** 

**Connection de segment** 

## **DOWNLOADING WAYPOINTS AND TRACKS IN A COPUTER**

Cette activité dépend du type de matériel GPS et la performance des dits options . Les plus anciens exigent des programmes d'exportation vers l'ordinateur ou des logiciels spécifiques du type MASOURCE.

Toutefois lorsque les données collectées ont été vidés sur un ordinateur et qu'on dispose du logicieil **[MapSource Garmin](http://www.orbitica.com/gps/mapsourc.htm)** : Permet de transférer des waypoints, routes et tracés, vers votre Compatible PC (Windows),

## **PREMIERE ETAPE MAP SOURCE**

- 1) Prendre le fichier dans Mapsource
- 2) Exporter en MIF (s'il ne nécessite pas de transformation) ou en TXT

## **DEUXIEME ETAPE : OUVERTURE D'UN FICHIER TXT DANS EXCELL**

- 1) Lancer excell
- 2) Ouvrir ce fichier TXT
- 3) Choisir « DELIMITE »
- 4) SUIVANT Cocher « ESPACE »
- 5) SUIVANT ET PUIS TERMINER
- 6) CREER LES COLONNES longitudes(X) et LATITUDE (Y) en mettant les valeurs de ces coordonnées dans les cellules y afférentes pour chaque unités géographiques
- 7) Enregistrer sous Excel ou TXT

## **TROISIEME ETAPE : IMPORTATION DANS MAPINFO Ouvrir MAP INFO OU ARVIEW)**

- 1) FICHIER : ouvrir le fichier Excel ou TXT sauvegarder sous étape 2 ou MIF
- 2) TABLES : CEER POINTS : dans la fenêtre qui s'affiche choisir les colonnes précédemment nommé X (Longitude) ou Y(Latitude)
- 3) Choisir le type de projection : pour les villes, arrondissements et département du Cameroun choisir le WGS84 de 1984 plus précis dans la nivigation variabilité par mètre UTM Zone 32N partout au Cameroun sauf à l'Est qui la Zone 33N
- 4) Choisir le type de projection LAT-LONG de WGS84 pour une province ou l'ensemble du pays
- 5) Après avoir choisi le référentiel cartographique et le système de projection cliquez sur ok
- 6) REVENIR SUR LE MENU : FENETRE PUIS CARTE

### **QUATRIEME ETAPE : COORECTION DU TRACE DU FONDS DE CARTE**

- 1) Menu : FICHIERS : Nouvelle TABLE : cliquez sur créer : mettre le nom de la table
- 2) Choisir le type de projection (voir  $3^{i\text{eme}}$  étape)
- 3) Ajouter des champs à la table si vous voulez avec des valeurs par EX ; T° , pop76
- 4) CREER : réécrire le nom de la table OK
- 5) LES OUTILS DE DESSINS SONT EN CE MOMENT SEULEMENT ACTIVES
- **6)** PRENDRE L'OUTIL DE DESSIN APPROPRIER POUR REDESSINER**.**

## **BUCREP WAYPOINT COLLECTION**

**Date \_\_\_\_\_\_\_\_\_\_\_\_\_\_\_\_\_ Arrondissement Localité** 

**Page\_\_\_\_\_\_\_\_\_\_\_\_\_\_\_\_\_** 

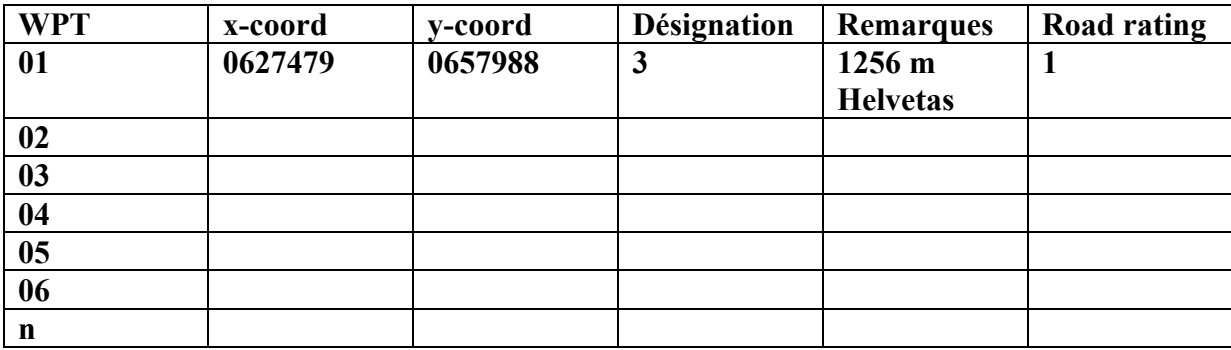

# **Waypoint Codification :**

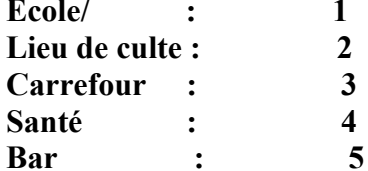

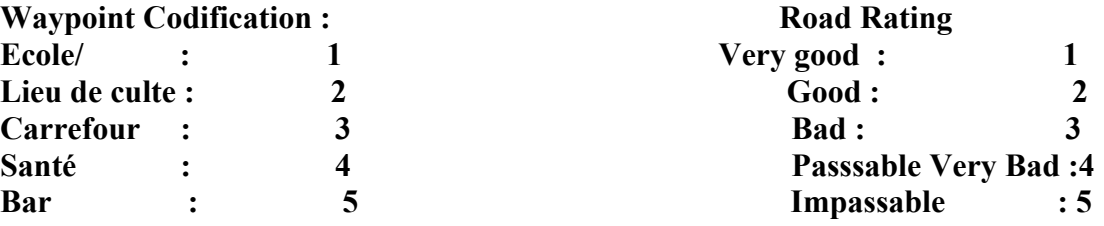